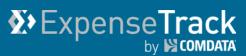

# **Expense Track 17.4 Release Notes**

Release 17.4 for Expense Track is available on 02/22/2018 and includes the following changes:

Note: For more information on the items listed, see the Expense Track Online Help.

- <u>Add Expense Transaction Report with Receipt Images</u>
- Add Full Site Access to Mobile Web
- Add Manage Expense Track Database Accounts Coding
- Add Purpose Field to Edit and Split Accounts Coding
- <u>Enhance Expense Approval Interface</u>
- <u>Extract Expense Data Prior to Reconciled Status</u>
- <u>Resolved Defects</u>

#### Add Expense Transaction Report with Receipt Images

(Administrators only)

This item adds the ability to generate a **Report with Receipt Images** where each transaction appears on a separate page, accompanied by any receipt images. Transaction information, including coding splits, appears along with the receipt image. Filtering criteria for this report consists of Start Date (Posting Date), End Date (Posting Date), Locations, Location Group, Users, and Coding Values.

| Requests # :              | 99999                                     | Attachment Name: | 2017-11-13 111845.jp                                                                                            | eg                |
|---------------------------|-------------------------------------------|------------------|----------------------------------------------------------------------------------------------------|-------------------|
| Request Type:             | Expense Draft                             |                  | The second second second second second second second second second second second second second second second se |                   |
| Expense Title:            | October 2017                              |                  | See Rock City<br>http://seerockcity.c                                                                           |                   |
| Purpose:                  | Receipts Notes (1446): Snacks             |                  | RECE3PT<br>Drigtsal<br>Receipt - 10/21/2017 - 18:03:46<br>Rode No - 54                                          |                   |
| Created For:              | Tina Rey                                  |                  | Receipt No - 29149                                                                                              |                   |
| Employee ID:              | Fe20251                                   |                  |                                                                                                    |                   |
| Expense:                  | License & Registrations                   |                  |                                                                                                    | 45.99<br>\$1.99   |
| Location:                 | Comdata                                   | 623              |                                                                                                    | \$1.99            |
| Address:                  | 5301 Maryland Way, , Brentwood, TN, 37027 |                  | 1 X TRUFFLES PASPBORRY<br>MINE<br>1 X TRUFFLES PASPBORRY                                                        | \$1.59            |
| Amount :                  | 1.2                                       |                  | HEND<br>T X SEA SALT CARAMELS                                                                                   | \$1.99<br>\$2.50  |
| Merchant Information      |                                           |                  | DAAK<br>1 X EMGLISH TOFFEE MILX<br>1 X CARAMEL GRAMAM                                                           | \$2.50            |
| Merchant Name:            | MD.GOV SERVICE FEE                        |                  |                                                                                                    | \$1.99            |
| Merchant Address:         | 200 CIRCL, , ANNAPOLIS, MD,               |                  |                                                                                                    | \$20.94<br>\$1.48 |
| Product Information       |                                           |                  | Total Due                                                                                                    | \$22.42           |
| Transaction ID:           | 00000000000000000000008                   |                  |                                                                                                    | \$22.42           |
| NCC Code :                | 9399 - Government Services-Not            |                  |                                                                                                    | \$22.42<br>\$9.00 |
| Trasaction Account Coding |                                           |                  |                                                                                                    |                   |
| Accounts Coding Type :    | Job Expense - no GL                       |                  | 100 100 100 100 100 100 100 100 100 100                                                                         | N/AU              |
| GL Account :              | 1.1100- 02.016000- 023                    |                  |                                                                                                    |                   |
| Split Note:               |                                           |                  |                                                                                                    |                   |

Note: Do not use the report's previous version, now titled Report with Receipt Images (Deprecated).

### Add Full Site Access to Mobile Web

This item adds the following functionality when accessing the Expense Track website on a mobile device:

• Full Site Access from Mobile Web. Previously when users accessed Expense Track (https://expensetrack.com) through a mobile device, they had to tap Full Site in order to access Expense Track. Now the web browser will open to the full site login page and skip the mobile website. Mobile App Download on Full Site Login. The full site login page now contains an application store logo (iOS and Android) to download the Expense Track mobile app. Tapping the logo will take the user to the Expense Track mobile app download page.

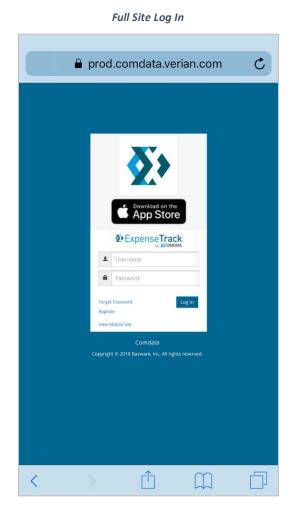

# Add Purpose Field to Edit and Split Accounts Coding

This item adds a **Purpose** field to the Edit Accounts Coding and Split Accounts Coding pages. With the **Purpose** field, users can enter a description for one or multiple expenses on an expense draft. Once information has been added and saved to the **Purpose** field, the text will appear in the **Expense Description** under Detail view. If the coding is applied to multiple lines on the expense report, the Purpose field will be added to the description of the selected expenses. This addition eliminates the need to individually open expense items in order to add a description or purpose.

#### Account Code Page

| plit Accoun      | t Code 💿    |                       |                   |          |           |          |  |  |  |  |
|------------------|-------------|-----------------------|-------------------|----------|-----------|----------|--|--|--|--|
| Expense Report   |             |                       |                   |          |           |          |  |  |  |  |
| Transaction Date | Posted Date | Expense               | Merchant          | Quantity | Unit Cost | Total    |  |  |  |  |
| 01/15/2018       | 01/16/2018  | Meals & Entertainment | NASHVILLE AIRPORT | 1        | \$ 19.46  | \$ 19.46 |  |  |  |  |

#### Expense Report Draft Page - Detail View

| Exp     | ense Iter | ns          |                     |                          |                  |         |            |                          |              |
|---------|-----------|-------------|---------------------|--------------------------|------------------|---------|------------|--------------------------|--------------|
| Expense | e Item :  | Select Expe | nse Item • Add      |                          |                  |         |            |                          | List  Detail |
|         | Status    | Date 🔹 🔺    | ltem 🕶 🔺            | Vendor 🔻 🔺               | Туре 🕶 🔺         | Qty 🔹 🔺 | Amount 🔻 🔺 | Line Total<br>[Pre-Paid] | Actions      |
|         | ۲         | 01/09/2018  | Travel - Other 🔹    | PARKING                  | Travel - Other 🚍 | 1.00    | 2.0000     | \$2.00                   | 🥂 🗳 📑 🙏      |
| Detai   | s         |             |                     |                          |                  |         |            | · · · · ·                |              |
| Item I  | Descript  | ion:        |                     |                          |                  |         |            |                          |              |
| Exper   | ise Desc  | ription:    | Valet Fees          |                          |                  |         |            |                          |              |
| Date    | from:     |             | 01/09/2018          |                          |                  |         |            |                          |              |
| Accou   | int Code  | :           | '1001-7500-1000-11  | 1132.10','1001-7500-1013 | 3-70309'         |         |            |                          |              |
| Vendo   | or Name   | :           | PARKING             |                          |                  |         |            |                          |              |
| *       |           |             | Required field(s) r | ot specified.            |                  |         |            |                          |              |
| Addit   | ional Inf | ormation    |                     |                          |                  |         |            |                          |              |

### Add Manage Expense Track Database Accounts Coding

(Administrators only)

This item allows the new Comdata Sync Tool (version 3.0 and above) to populate all the coding data into this new database. When account codes are stored in this database, you can add, edit, or delete account codes in each table from the Manage External Accounts Coding page. The account codes are added, updated or deleted in the database to reflect the changes you made.

| T                      | Select table: segn | nentslevel01 • Refresh              |              |                    |              | + /     |  |  |  |
|------------------------|--------------------|-------------------------------------|--------------|--------------------|--------------|---------|--|--|--|
| External Account Codes |                    |                                     |              |                    |              |         |  |  |  |
|                        | Account Code       | Description                         | Reference ID | Account Code Group | Account Type | Enabled |  |  |  |
|                        | 1                  | Viewpoint Construction & Service    | null         | null               | Company      | Yes     |  |  |  |
|                        | 201                | VCS Australia                       |              |                    | Company      | Yes     |  |  |  |
|                        | 5                  | VCS Consolidations                  |              |                    | Company      | Yes     |  |  |  |
|                        | 1                  | Viewpoint Construction &<br>Service |              |                    | Company      | Yes     |  |  |  |

# **Enhance Expense Approval Interface**

This item adds the following changes to the Expense Report Approval page:

- **Redesigned Expense Report Approval Page.** The Expense Report Approval page has been redesigned to provide a more detailed view of expense items. Changes include:
  - Overall information of the expense report is now located at the top of the page.

| Expense Report #104                  | 7   Feb 2017 - 2 💿           | Clear entries Process     |                                     |
|--------------------------------------|------------------------------|---------------------------|-------------------------------------|
| Date created<br>07/26/2017           | Created by<br>Kristen Chev   | Created for<br>Chase Wiig | <b>Expense total</b><br>\$ 1,976.71 |
| <b>Approved total</b><br>\$ 1,844.88 | <b>Expense advance</b><br>No | Project                   | HIDE                                |
| OR instructions                      | Comments                     |                           |                                     |
| Internal attachments                 |                              |                           |                                     |

(continued on next page)

The Expense Item table contains a new design. The Expense column now displays the Edit Account Code and Split Account Code icons previously located in the Actions column, which is now replaced with the Approve? column. To approve expenses, users can now select and unselect the check boxes in the Approve? column.

**Note:** Clicking the Expense item name now opens the new Expense Item Approval page eliminating the Expense Item Display page that would previously appear. See page 6 for more information.

| Alerts    | Date             | Expense                                                                                          | Max<br>amount | Actual<br>Amount | Pre-paid<br>amount | Approved<br>amount | Qty.     | Total<br>expense | Approv |
|-----------|------------------|--------------------------------------------------------------------------------------------------|---------------|------------------|--------------------|--------------------|----------|------------------|--------|
| ٣         | 02/13/2017       | Airfare E<br>Expense type : Travel<br>Vendor: ALASKA A<br>Account Code :1-<br>10.1250-10-541005: | \$ 0.00       | \$ 314.40        | \$ 0.00            | \$ 314.40          | 1.000000 | \$ 314.40        | V      |
| oril 2016 | 6 Receipts_2.pdf | (Notes: April 2016 Receip                                                                        | ts_2.pdf)     |                  |                    |                    |          |                  |        |
| ٣         | 02/15/2017       | Airfare E<br>Expense type : Travel<br>Vendor: ALASKA A<br>Account Code :1-<br>10.1250-10-541005: | \$ 0.00       | \$ 186.40        | \$ 0.00            | \$ 186.40          | 1.000000 | \$ 186.40        | ۲      |

 Requestor and Approval notes, along with Discussion Notes, FYI Notifications, and Approval Routing, are now located at the bottom of the page in both the Expense Report Approval page and the Expense Item Approval page.

**Note**: Discussion Notes, FYI Notifications, and Approval Routing apply to the entire expense report and not to expense items.

(continued on next page)

# **Expense Track 17.4 Release Notes**

| Note            | s to Requestor              |                        |       |                                         |                          |                       |
|-----------------|-----------------------------|------------------------|-------|-----------------------------------------|--------------------------|-----------------------|
|                 |                             |                        |       |                                         |                          | 1                     |
| Appr            | oval Notes                  |                        |       |                                         |                          |                       |
|                 |                             |                        |       |                                         |                          |                       |
|                 |                             |                        |       |                                         |                          | Clear entries Process |
|                 |                             |                        |       |                                         |                          |                       |
| Discus          | sion Not                    | tes                    |       |                                         |                          | + Add Note            |
| Sent By         | Sent To                     | Date Sent              | Subje | ect                                     | Note                     | Reply                 |
| Kristen<br>Wiig | Amy<br>Poehler,<br>Tina Fey | 11/28/2017<br>03:54 PM | Exper | pense Items Please review for accuracy. |                          | 5                     |
|                 |                             |                        |       |                                         |                          |                       |
| Send F          | YI Notifi                   | ations                 |       | Edit Appro                              | val Routing              |                       |
|                 | ifications found            |                        |       |                                         | Route to Manager_Preston |                       |
|                 |                             |                        |       | 1 Kristen Wiig (a                       |                          | ~~                    |
|                 |                             |                        |       |                                         |                          | ×                     |
|                 |                             |                        |       | Add New User                            | + Add                    |                       |
|                 |                             |                        |       |                                         |                          |                       |
| Add New         | User                        | + Add                  |       |                                         |                          |                       |

Expense Track

• **Expense Item Approval Page**. Clicking an expense item on the Expense Report approval page opens the new Expense Item Approval page. This page allows approvers to view each expense item's details, such as accounts coding splits, itemizations, credit card data, and receipts all in one screen. Users can view and scroll through receipts as images or PDF attachments on the right side of the page and download and print them as needed. If the attachment is not an image or PDF, a download icon will display in its place.

Once items are approved or denied on this page, users are then taken to the next item in the report. The user is returned to the Report Approval page for processing when all items have been approved or rejected.

(see image on next page)

# **Expense Track 17.4 Release Notes**

| Expense name<br>Business Service                | es Business Se         |                    | escription<br>esting mass coding | Vendor<br>SHIPPING             |                   |                                                                                                    |                                                                                                    |
|-------------------------------------------------|------------------------|--------------------|----------------------------------|--------------------------------|-------------------|----------------------------------------------------------------------------------------------------|----------------------------------------------------------------------------------------------------|
| Payment type<br>Comdata<br>Merchant addr        | Personal ex<br>No      | 04                 | ansaction Date<br>2/03/2017      | <b>Posting date</b> 04/04/2017 |                   | 04/26/16<br>SMLES ORAFT<br>TayTor Street TayTor<br>Address<br>CTVy, State Zio Code                                                     | 04/25/16<br>SNES DIMFT<br>Builtiside Pizzeria<br>Richark Arisport<br>Unicaya, Lu Dickag<br>(173) 408 6300                                                                  |
| Merchant addr<br>1234 ABC AVE<br>PAWNEE, IN 888 | 9402                   |                    | DE<br>10092600003                |                                |                   | HERON DI SOUCH<br>HERON DI SOUCH<br>LCANUER : Monte de<br>TSEMINAL : 709<br>Heater Cand<br>HAMER: 2020000000536<br>DOTRE: 202000000536 | HIGH IN SAME<br>CADIFIC SAME<br>CADIFIC Alam<br>HERMAN TO MANNE SUP<br>MELTER CATI<br>MET LAN<br>MET LAN<br>MET SACONOCOMULE<br>FUTE: SACONOCOMULE<br>AND SET SACONOCOMULE |
| equested amou                                   | <b>int:</b> \$10.50    | Approved amount:   | \$10.50                          |                                |                   | AUTH: 24436<br>AUTH: 2.97<br>CHECK: 7195591                                                                                            | ARCUNT: 7.35<br>DIECK: 3066/96<br>TABLE:                                                                                                    |
| equested quan                                   | tity: 1.00             | Approved quantity: | 1.00                             |                                |                   | TABLE:<br>TOTAL: 2.97                                                                                                    | T0TAL: 7.35                                                                                                    |
| HIDE 🥒 💢                                        |                        | Co                 | ding note                        | Amount                         | Percentage        | GRATUITY:                                                                                                    | X<br>STERNITIEE                                                                                                    |
| lo splits have be                               | en added.              |                    |                                  |                                |                   | I agree to pay above total<br>amount according to my card<br>issuer agreement.                                                         |                                                                                                    |
|                                                 |                        |                    |                                  |                                |                   | XSEENATURE                                                                                                    |                                                                                                    |
| Product Code                                    | Description            | Quantity           | Product Price - Net I            | Due Product Tota               | al Cost - Net Due | Mast - 400                                                                                                    | TIGS<br>Date<br>Sale<br>FIJI                                                                                                    |
| 999                                             | OTHER MISCELLANEOUS TR | ANS 1.0000         |                                  | \$10.50                        | \$10.50           | tan Tue 16% N                                                                                                    | Hotel<br>Sto<br>Reg                                                                                                    |

**Note:** Click the edit ( ) icon to view the non-split account code details.

### **Extract Expense Data Prior to Reconciled Status**

(Administrators only)

This item adds the ability to export expense data regardless of the expense's status in Expense Track. Previously, Administrators could export expenses only if they were approved and reconciled (if reconciliation is required). With this feature, Administrators can export expense reports in one or more of the following statuses:

- Reconciled Expense Reports (default)
- Expense Drafts
- Expense Reports in Approval
- Expense Reports Pending Reconciliation

Note: Using Expense Drafts Status will export expenses without coding at the time of export. Once the expenses have exported to your ERP, you will need to apply coding to them from within your ERP. To ensure all expenses are coded prior to export, do not use the Expense Drafts status.

(continued on next page)

When expense data is exported in one of these statuses, it is marked within Expense Track as exported. If an expense is marked as exported, but requires additional work (submission, approval, reconciliation, etc.), it can still be processed through the configured workflow, but cannot be exported again.

This change removes the need for Administrators to wait for expense reports to reach full approval before they can export them back to their accounting systems. This change is also beneficial for CEMS users who are moving to Expense Track and need to export transactions that are not coded, approved, and/or reconciled. To access this feature, contact your account manager.

**Note:** This enhancement applies to only credit card transactions. Reimbursable expense reports must continue to follow approval and reconciliation before they can be exported.

# **Resolved Defects**

The following defects have been corrected in Expense Track:

- Corrected a bug where Account Coding would not save if one or more fields were not filled. Now fields are saved even if one or more fields are left blank, unless the field has been marked as required.
- Corrected a bug where coding values would disappear when clicking inside the typehead account coding fields and then clicking Save & Return. Typehead account coding fields will now display the value after entry when the field is populated with an external data source.
- When an expense is imported with an invalid charge-to location, the specific location ID is listed in the error message so the administrator knows what location caused the issue.
- Removed confirmation dialog box that displays when accessing another user's expenses in the Delegate Grid.
- User Attribute value types can now be set to disallow edits from users but still allow Admin edits.